# نمآلا ASA ةيامح رادج ليلد مادختسإ

## تايوتحمل<mark>ا</mark>

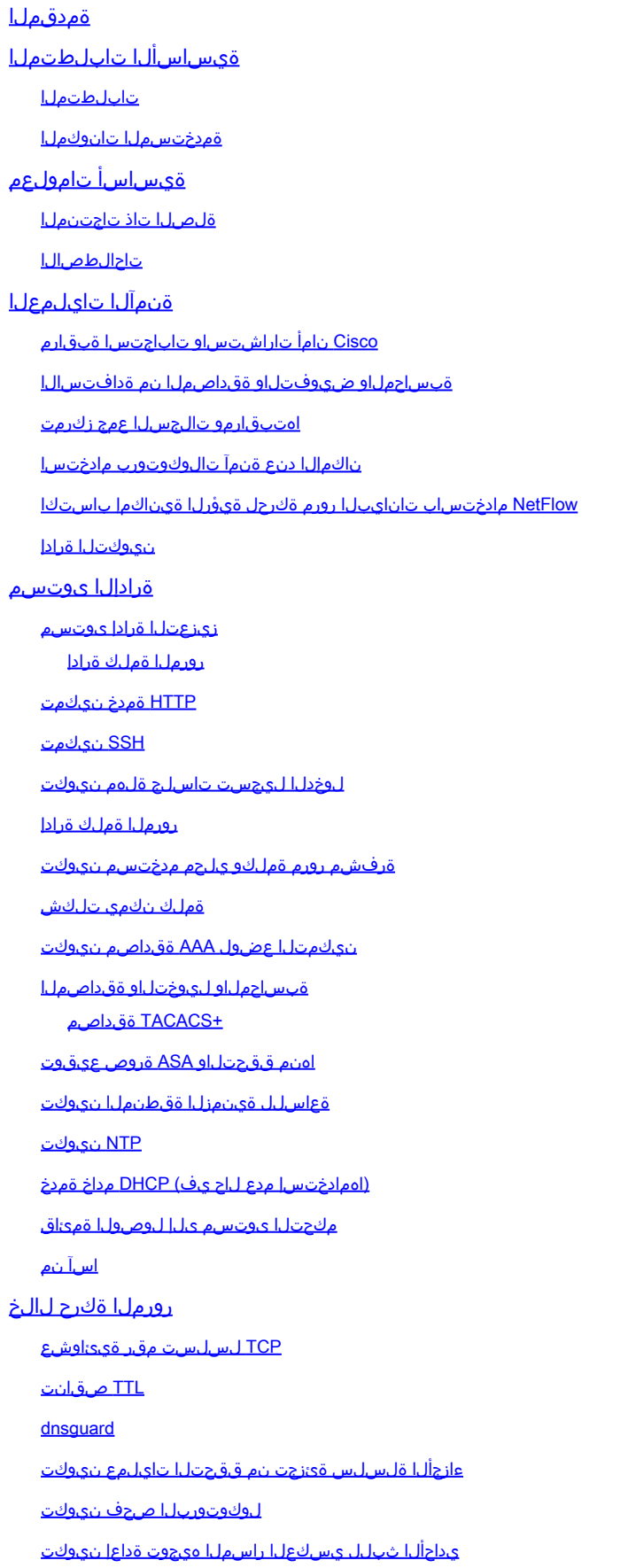

ديدهتل<mark>ا فاشتك</mark>ا تابنل<u>ا ملع حشرم</u> ةلصتملا ري غ قيعرفلا تاكبش لل ARP ل تقوملا نورزختلا قركاذ تافاض إ ةبقارملاو ل<u>يجست ل</u>ا SNMP نيوكت SNMP عمتجم لسالس SNMP ةءارق لوصو نيكمت SNMP تامئالم نيكمت Syslog نيوكت مكحتال أةدحو لليجست ةروطخ ىوتسم ن<u>يوكت</u> لجسلا لئاسر يف ةينمزلا عباوطلا نيوكت NetFlow نيوكت نيوكتلا نيمأت نيوكتلا يف رورملا تاملك <mark>ةمدخل| رورم ةملك دادرتس|</mark> <u>اهحال صاو ءاطخألI فاش كت سا</u>

## ةمدقملا

نء ديزت يتلاو ،Cisco ASA ةزهجأ نيمأت ىلع كدعاست يتلا تامولعملا دنتسملا اذه فصي .كتكبشل يلامجإلا نامألا

## ةيساسألا تابلطتملا

تابلطتملا

.دنتسملا اذهل ةصاخ تابلطتم دجوت ال

ةمدختسملا تانوكملا

:ةيلاتلا ةيداملا تانوكملاو جماربلا تارادصإ ىلإ دنتسملا اذه يف ةدراولا تامولعملا دنتست

• Cisco Active Security Appliance (ASA) 9.16(1) تارادصإل $\log$ 

.ةصاخ ةيلمعم ةئييب يف ةدوجوملI ةزهجألI نم دنتسملI اذه يف ةدراولI تامولعملI ءاشنإ مت تناك اذإ .(يضارتفا) حوسمم نيوكتب دنتسملI اذه يف ةمدختسُملI ةزهجألI عيمج تأدب .رمأ يأل لمتحملا ريثأتلل كمهف نم دكأتف ،ليغشتلا ديق كتكبش

## ةيساسأ تامولعم

.مسق 4 يف لكيهم ةقيثو اذه

- رورم ةكرح/ASA ب ةلصلا تاذ ةرادإلI عيمج ىلء اذه قبطني ةرادإلI ىوتسم ةيوقت .كلذ ىلإ امو SSH و SNMP لثم عبرملا 1.
- كلذ يلإ امو رورملا تاملك ءلم فاقي| اهلالخ نم كنكمي يتلا رماوألا نيوكتلا نيمأت .كلذ ىلإ امو ةيراجلا نيوكتلا ةيلمعل 2.
- .ASA ىلإ لوخدلا ليجستب قلعتت تادادعإ يأ ىلع اذه قبطني ةبقارملاو ليجستلا 3.
- .ASA ربع رمت يت ل ارورمل اةكرح ىلع اذه قبطني رورمل اةكرح ل الخ A.

.ةزيملا نيوكتل كل ةيفاك ليصافت اًبلاغ دنتسملا اذه يف نامألا تازيم ةيطغت رفوتو ةقي رطب ةزيملا حرش متي ،ةيفاكلا ليصافتلا اهيف رفوتت ال يتلا تالاحلا يف ،كلذ عمو نوكي امثيح .ال مأ ةزيملاب يفاضإ مامتها هيجوت اًبولطم ناك اذإ ام مييقت اهلالخ نم كنكمي ىلع دعاستس ،اهذيفـنت لاح يف ،تايصوت ىلع دنتسملI اذه يوتحي ،اًبـسانمو اًنكمم كلذ .ةكبشلا نيمأت

ةلصلا تاذ تاجتنملا

.x9.1 رادصإلا ASA Cisco جمانرب عم نيوكتلا اذه مادختسإ نكمي امك

تاحالطصالا

[تاحالطصا لوح تامولعملا نم ديزم ىلع لوصحلل ةينقتلا Cisco تاحيملت تاحالطصا](https://www.cisco.com/c/en/us/support/docs/dial-access/asynchronous-connections/17016-techtip-conventions.html) عجار [.تادنتسملا](https://www.cisco.com/c/en/us/support/docs/dial-access/asynchronous-connections/17016-techtip-conventions.html)

## ةنمآلا تايلمعلا

مظعم صيصخت مت دق هنأ نم مغرلI ىلعو .اًيرهوج اًعوضوم ةنمآلI ةكبشلI تايلمع دعت نمؤت ال اهدحو نيوكتلا تايلمع نأ الإ ،ASA Cisco زاهجل نمآلا نيوكتلل دنتسملا اذه ىوتحم نامألا يف ةكبشلا يف ةمدختسُملا ةيليءغشتلا تاءارجإلا مەاست .لماك لكشب ةكبشلا .ةيساسألا ةزهجألا نيوكت يف اهتمهاسم ردق سفنب

تاعوضوملا هذه يقلت .اهذيفنتب كيصون ةيليءُشت تايصوت ىلع تاعوضوملا هذه يوتحت .ةلماش تسي ليهو ةكبشل تايلمعل ةصصخمل اقماهل قطانمل ىلع ءوضل ا

Cisco نامأ تاراشتساو تاباجتسا ةبقارم

ظافتحالاو ءاشنإ ىلع (PSIRT (Cisco تاجتنم نامأ ثداوحل ةباجتسالا قيرف لمعي ةقلعتملا تالكشملاب ةصاخلا ،"PSIRTتاهيجوت" مساب ًةداع اهيلا راشُي يتلا ،تاروشنملاب يه ةروطخ لقألا لكاشملا عم لصاوتلل ةمدختسُملا ةقيرطلا .Cisco تاجتنم يف نامألاب .<u>[PSIRT](https://sec.cloudapps.cisco.com/security/center/resources/security_vulnerability_policy.html)</u> ىلء نامألI تاەيجوتو تاباجتسI رفوتت ."Cisco نامأ ةباجتسا"

<u>.Cisco نم ةين مألI تارغثلI جهن</u> يف هذه ل\_صاوتـلI لئاسو لوح ةيفاضإ تامولعم رفـوتت امك

Cisco نم نامألا تاهيجوتو تاباجتساب ةيارد ىلع نوكت نأ كمزلي ،ةكبشلا نامأ ىلع ظافحلل يذل| ديدهتل| مييقت ةيناكمإ لبق ةينمأل| ةرغثل| ةفرعم ىل| جاتحت .اهرادص| مت يتل| ةدعاسملـل <u>ةينمألـا تـارغثـل| ىل£ رطاخمل| فـينصت تـانالـع|</u> ىل| عجرا .ةكبشل| هجاوي نأ نكمي .هذه مييقتلا ةيلمع يف

ةبساحملاو ضيوفتلاو ةقداصملا نم ةدافتسالا

امك .ةكبشلا ةزهجأ نيمأتل اًيويح اًرمأ (AAA (ةبساحملاو ضيوفتلاو ةقداصملا لمع راطإ دعي هنكميو ةرادإلI لمع تاسلج ةقداصم (AAA) ةبساحملاو ضي وفتلاو ةقداصملI لمع راطإ رفوي رماوألا عيمج ليجستو لوؤسملا لبِق نم ةفرعُمو ةددحم رماوأب نيمدختسملا دييقت اًضيأ

<u>ةبس احملاو ضيىوفت لاو ةقداص مل</u>ا مسق عجار .نيمدختسملا عيمج ةطساوب اهلاخدإ مت يتلاا <u>ةقداصملI نم ةدافتسIلI ةيفيك لوح تامولعملI نم ديزم ىلع لوصحلJ دنتسملI اذه يف</u> .(AAA) ةبس|حمل|و ضيءوفتل|و

اهتبقارمو تالجسلا عمج زكرمت

ثداوحلاب ةقلءتملا ةظوقحملاو ةئشانلاو ةمئاقلا ثادحألا نأشب ةفرعملا باستكال نأ بجي .اهطٻرو ثادحألا ليچستل ةدحوم ةيجيتارتسا كتسسوؤمل نوكت نأ بجي ،ةينمألI مادختساو ةكبشلا ةزهجأ عيمج نم ليجستلا نم ةدافتسالا ىلع ةيجيتارتسالا هذه لمعت .اًقبسم مزح يف اهعيمجت مت يتلاو صيصختلل ةلباقلا طبرلا تايناكمإ

تالجسلا ليلحتل لكيهم بولسأ ريوطت كيلع بجي ،يزكرملا ليجستلا ذيفنت دعب ةعجارم نم بولسألا اذه حوارتي نأ نكمي ،كتسسوؤم تاجايتحا ىلءً ءانبو .ثداوحلا عبتتو .دعاوقJا ىلء مئاقJا مدقتملI ليلحتلI ىلإ لجسJا تانايبل ةطيسب ةلماش

ناكمإلا دنع ةنمآ تالوكوتورب مادختسا

نأ بجي .ةس|سحل| ةكبش|ل ةرادإ تانايب لمحل تالوكوتوربل| نم ديدعل| مادختس| متي مادختسا نمآلا لوكوتوربلا رايخ نمضتيو .كلذ كنكمأ املك ةنمآ تالوكوتورب مدختست ةقداصملا تانايب نم لك ريفشت متي ىتح Telnet جمانرب نم ًالدب (SSH (ةنمآلا ةقبطلا ةنمآلا تافلملا لقن تالوكوتورب مدختست نأ بجي ،كلذ ىلإ ةفاضإلابو .ةرادإلا تامولعمو (SCP (نمآلا خسنلا لوكوتورب مادختسا وه كلذ ىلع لاثملاو .نيوكتلا تانايب خسن دنع .TFTP وأ FTP نم ًالدب

NetFlow مادختساب تانايبلا رورم ةكرحل ةيؤرلا ةيناكمإ باستكا

هميمصتبو .ةكبشلا يف تانايبلا رورم ةكرح تاقفدت ةبقارم ةيناكمإ NetFlow كل حيتي نء هنإف ،ةكبشلا ةرادإ تاقيبطت ىلإ تانايبلا رورم ةكرح تامولعم ريدصتل لصألا يف هذه كل حيتت .هجّوملا ىلع تانايبلا قفدت تامولعم ضرعل NetFlow مادختسا اًضيأ نكمملا ضغٻو .يلعفال تقوولا يف ةكبشلا زاتجت يتال تانايبلا رورم ةكرح ىلع عالّطالا ةيناكمإلا كحصنن اننإف ،ال مأ ديعب عِّمجم ىلإ اهريدصت متي قفدتلا تامولعم تناك اذإ امع رظنلا .ةجاحلا دنع يلعافت لكشب همادختسا نكمي ىتح NetFlow ـل ةكبشلا ةزهجأ نيوكتب

نىوكتلا ةرادإ

ةقفاوملاو اهتءجارمو نيوكتلا تاري غت حارتقا اهلالخ نم متي ةيلمع يه نيوكتلا ةرادإ ةرادإ يف نايفاضإ نابناج كانه ،ASA Cisco زاهج نيوكت قايس نمضو .اهرشنو اهيلع .هنامأو نيوكتلا ةفشرأ :ةيمهألا نم ريبك ردق ىلع نيوكتلا

ةزهجأ ىلء اهؤارجإ مت يتال تتاري يغتال ةداعتسال نيوكتال تاف يشرأ مادختسا كنكمي تاري غتال دي دحتال اًضي أن يوكتال تافي شرأ مادختسا نكمي ،ينمأ قايس راطإ يف .ةكبشلI ةقداصملا لجس تانايب عم نواعتلابو .تاري يغتلا هذه ثودح تقوو اهؤارجإ مت يتلا ةينمألا ةزهجأل نامألا قي قدت يف تامولءملا هذه دعاست نأ نكمي ،(AAA) ةبساحملاو ضيوفتلاو .ةكبشلا

ن مدختسملا عامسأ .ةساسحلا لي صافتلا نم ديدعلا يلع Cisco ASA زاهج نيوكت يوتحي .تامولعملا نم عونال اذه ىلع ةلثمأ يه لوصولا يف مكحتال مئاوق تايوتحمو رورملا تاملكو يدؤي دقف .ASA Cisco زاهج تانيوكت ةفشرأل همدختست يذلا عدوتسملا نيمأت مزلي .لماكلاب ةكبشلا نامأ ضيوقت ىلإ تامولعملا هذه ىلإ نمآلا ريغ لوصولا

## ةرادإلا ىوتسم

تاسلج نمضتي ىوتسملا اذهو .ةكبشلا ةرادإ فادهأ ققحت فئاظو نم ةرادإلا ىوتسم نوكتي تايئاصحإل| عيمجت كلذكو ،(SSH) ةنمآل| ةقبطل| مدختست يتل| ةيلءافتل| ةرادإل| لمع نمف ،رابتعالا يف ةكبشلا زاهج نامأ عضت امدنع .NetFlow وأ SNMP لوكوتورب مادختساب فئاظو ضيوقت ىلع ةرداق ينمألI ةثداحلI تناك اذإ .اًيمحم ةرادإلI ىوتسم نوكي نأ مەملI .ةرقتسم اهلعج وأ ةكبشلا دادرتسا كيلع ليحتسملا نم نوكي دقف ،ةرادإلا ىوتسم

زيزعتلا ةرادإ ىوتسم

هتايلمع ةبقارم كلذكو ،هترادإو هنيوكتو زاهجلا ىلإ لوصولل ةرادإلا ىوتسم مدختسُي رورم ةكرح لٻقتسي يذل اىوتسملا وه ةرادإل ىوتسم .اهيلع مرشن متي يتل اقكٻشلاو تالوكوتوربـال ةمئاق ةرادإلI ىوتسم مدختسىو .فئاظولI هذه تـاىلمعل اهلسرىو تـانايبـاI :ةيلاتلا

- طيسبلا ةكبشلا ةرادإ لوكوتورب •
- نامألا ةقبط لوكوتورب •
- تافلملا لقن لوكوتورب •
- طسبملا تافلملا لقن لوكوتورب •
- نمآلا خسنلا لوكوتورب •
- TACACS+
- RADIUS
- Netflow
- ةكبشلا تقو لوكوتورب •
- Syslog
- ICMP
- ةطسوتملاو ةريغصلا تاكرشلا •

.يداع صن هنأل Telnet جمانرب نيكمتب ىصوي ال :ةظحالم

#### رورملا ةملك ةرادإ

فيرعت ل|لخ نم كلذ قيقحت متيو .ةزهجأل| وأ دراومل| ىل| لوصول| يف رورمل| تاملك مكحتت لوصولل بلط يقلت دنع .تابلطلا ةقداصم لجأ نم همادختسا متي يرس حاتفم وأ رورم ةملك قح حنم نكميو ،ةيوەلاو رورملا ةملك نم قٌقحتلل بلطلا ضارتعا متي ،زاەج وأ دروم ىلإ تاملك ةرادإ بجي ،نامأ ةسرامم لضفأك .ةجيتنلا ىلع ًءانب هدي قت وأ هضف ر وأ لوصولI ىلإ ةجاح كانه لازت ام هنأ ظحال ،كلذ عمو .RADIUS وأ +TACACS ةقداصم مداخ مادختساب رورملا .RADIUS وأ +TACACS تامدخ لشف ةلاح يف زيمملا لوصولل اًيلحم اهنيوكت متي رورم ةملك ،هب صاخلا نيوكتال نمض ةدوجوملا يرخأل رورملا ةملك تامولءم ىلء أضيأ زاهجلا يوتحي دقو .هيجوتلا لوكوتورب حاتفم وأ SNMP عمتجم ةلسلس وأ NTP حاتفم لثم

مدختسملا مسا نيزخت متي .ةيلحملا رورملا تاملكل PBKDF2 ةئزجت ميدقتب (4)8.7 ASA ماق

ةفيظو ةئزجت مادختساب نيوكتال يف لاوطأل لك نم رورملا تاملك نيكمتو يلحملا رورملا تاملك تناك ،قباسلا يف .(2PBKDF (2 رورملا ةملك ىلإ ةدنتسملا حاتفملا قاقتشا رورملا تاملك رمتست MD5. ىلإ ةدنتسملا ةئزجتلا ةقىرط مدختست رصقألاو افرح 32 نم رورم ةملك ل|خدإب مقت مل ام MD5 يلإ ةدنتسمل| ةئزجتل| مادختس| يف لءفال|ب ةدوجومل| ىلء لوصحلل ةماعلا تايلمعلا نيوكت ليلد يف "تانيوكتبانيوماربلا" لصفالا عجار .ةديدج .ضفخلا تاداش,رإ

HTTP ةمدخ نيكمت

حمسي .ASA ىلإ HTTPS تالاصتاب حامسلاو ،HTTPS مداخ نيكمت كمزلي ،ASDM مادختسال 32 ىصقأ دحب ،ارفوتم ناك اذإ ،قايس لكل ةنمازتم ASDM تاليثم 5 نم ىصقأ دحب نامألا زاهج :ASDM لوصو نيوكتل .تاقايسلا عيمج نيب ASDM ةلاح

http server enable <port>

حامسلاو .(ACL (لوصولا يف مكحتلا ةمئاق يف ةبولطملا IP تالوكوتوربب طقف حامسلا .ةديج ةسرامم سيل قاطنلا عساو لوصوب

http 0.0.0.0 0.0.0.0 <interface>

: ASDM ىلإ لوصولا يف مكحتلا نيوكت

http <remote\_ip\_address> <remote\_subnet\_mask> <interface\_name>

// Set server version ASA(config)# ssl server-version tlsv1 tlsv1.1 tlsv.1.2

```
// Set client version
ASA(config) # ssl client-version tlsv1 tlsv1.1 tlsv.1.2
```
.ايضارتفا تضررع in order to نكمي ةرفش اذه ASA لا ىقلتي

#### ciscoasa(config)# ssl cipher ?

```
configure mode commands/options:
 default
            Specify the set of ciphers for outbound connections
           Specify the ciphers for DTLSv1 inbound connections
 dtlsv1
 dtlsv1.2 Specify the ciphers for DTLSv1.2 inbound connections
           Specify the ciphers for TLSv1 inbound connections
  t lsv1
           Specify the ciphers for TLSv1.1 inbound connections
  tlsv1.1t 1s 01.2Specify the ciphers for TLSv1.2 inbound connections
 iscoasa(config)# ssl cipher dtlsv1 ?
configure mode commands/options:
         Specify all ciphers
 a 11
         Specify low strength and higher ciphers
  low
 Medium Specify Medium strength and higher ciphers
         Specify only FIPS-compliant ciphers
  fips
         Specify only high-strength ciphers
 high
 custom Choose a custom cipher configuration string.
```
.يلاع يضارتفالا دادعإلا

- ددحت ةملكلا ةيساسألا all مادختسإ لك ريفشتلا: hmac-sha1 hmac-sha1-96 hmac-• sha2-256 hmac-md5 hmac-md5-96
- ريفشت ريفشت رويفشت ريفشت نيوكت ةلسلس ةصصخملا ةيساسألا ةملكلا ددحت .تامالعب ةلوصفم ،ةصصخم ريفشت
- -FIPS: hmac-sha1 hmac عم ةقفاوتملا تارفشلا طقف FIPS ةيساسال\ ةملكلا ددحت •<br>sha2-256
- 2-256sha-hmac :)ةيضارتفالا) ةوقلا ةيلاع تارفشملا ةيلاع ةيحاتفملا ةملكلا ددحت •
- -bmac :ةوقلl ةيلاعو ،ةطسوتم ،ةضفخنم تارفش ةضفخنملا تاري تمليل تصاس ال قملكلا ددحت sha1 hmac-sha1-96 hmac-md5 hmac-md5-96 hmac-sha2-256
- قوقلا ةطسوتم قيساسال قملكلا ددحت inmac-sha1 hmac-<br>sha1-96 hmac-sha2-256

اذإ .ليغشت ةداعإ لك ىلع ريغتت ةتقؤم ايتاذ ةعقوم ةداهش يضارتفا لكشب ASA مدختسي .ةمئاد ايتاذ ةعقوم ةداهش ءاشنإل طابترالI اذه مادختسإ كنكمي ،ةدرفم ةداهش نع ثحبت تننك

و ءالمع نودب SSVPN و ASDM ل نمآلا لئاسرلا لاسرإل TLS نم 1.2 رادصإلا ASA معدي AnyConnect VPN. مت لاخدإ هذه رماوألا وأ مت اهليدعت: ssl client-version، ssl server-version، ssl cipher، ssl trust-point، ssl dh-group، show ssl، show ssl cipher، show vpn-sessiondb.

ASA-1/act(config)# ssl server-version ?

configure mode commands/options:

- tlsv1 Enter this keyword to accept SSLv2 ClientHellos and negotiate TLSv1 (or greater)
- tlsv1.1 Enter this keyword to accept SSLv2 ClientHellos and negotiate TLSv1.1 (or greater)
- tlsv1.2 Enter this keyword to accept SSLv2 ClientHellos and negotiate TLSv1.2 (or greater)

ASA-1/act(config)# ssl cipher ?

configure mode commands/options: default Specify the set of ciphers for outbound connections dtlsv1 Specify the ciphers for DTLSv1 inbound connections tlsv1 Specify the ciphers for TLSv1 inbound connections tlsv1.1 Specify the ciphers for TLSv1.1 inbound connections tlsv1.2 Specify the ciphers for TLSv1.2 inbound connections

SSH نيكمت

تال|صت| 5 نم يصقأ دحب ASA حمسي .ةرادإل| ض|رغأل ASA يل| SSH تال|صت|ب ASA حمسي نيب ةمسقم لاصتا 100 غلبي ىصقأ دح عم ،احاتم كلذ ناك اذإ ،قايس لكل ةنمازتم SSH .تاقايسلا عيمج

hostname <device\_hostname> domain-name <domain-name> crypto key generate rsa modulus 2048

رادقم فـلـتخي .1024 وه ي.ضارتـفالI لـماعملI مجح .ماع حاتـفـم وه ي.ضارتـفالI حيتIفـمـلI جوز عون ىلإ لوصولا كنكمي .يساسألا ASA ماظن فالتخاب حيتافملا جاوزأ نيزختل NVRAM ةحاسم . حيتافم جوز 30 نم رثكأ ءاشنإب تمق اذإ دح

،(dsa وأ rsa (هيلإ راشملا عونلا نم حيتافملا جاوزأ ةلازإل

crypto key zeroize { rsa | eddsa | ecdsa } [ label key-pair-label ] [ default ] [ noconfirm ]

:ديعبلا زاهجلا ىلإ لوصولل SSH نيوكت

ssh <remote\_ip\_address> <remote\_subnet\_mask> <interface\_name>

DH وأ 1 Group) DH (Hellman-Diffie حيتافملا لدابت ةقيرط امإ مادختساب حيتافملا لدابتل

نم اءدب ،ماعلا نيوكتلا عضو يف ssh key-exchange رمألا مدختسأ ،Curve25519 وأ 14 Group 9.1(2) ASA معدي DH-Group14-SHA1 ل SSH.

ASA(config)#ssh key-exchange group dh-group14-sha256

لوخدلا ليجست تاس لج ةلهم نيوكت

// Configure Console timeout ASA(config)#console timeout 10

// Configure Console timeout ASA(config)#ssh timeout 10

رورملا ةملك ةرادإ

ف يرعت لالرخ نم كلذ قي قحت متيو .ةزهجألا وأ دراوملا ىلإ لوصولا يف رورملا تاملك مكحتت لوصولل بلط يقلت دنع .تابلطلا ةقداصم لجأ نم همادختسا متي يرس حاتفم وأ رورم ةملك قح حنم نكميو ،ةيوهلاو رورملا ةملك نم قٌقحتلل ببلطلا ضارتءا متي ،زاهج وأ دروم ىلإ تاملك ةرادإ بجي ،نامأ ةسرامم لضفأك .ةجيتنلا ىلع ًءانب هدي قت وأ هضف و ألوصولI ىلإ ةجاح كانه لازت ام هنأ ظحال ،كلذ عمو .RADIUS وأ +TACACS ةقداصم مداخ مادختساب رورملا .RADIUS وأ +TACACS تامدخ لشف ةلاح يف زيمملا لوصولل اًيلحم اهنيوكت متي رورم ةملك ،هب صاخلا نيوكتلا نمض ةدوجوملا ىرخألا رورملا ةملك تامولعم ىلع اًضيأ زاهجلا يوتحي دقو .هيجوتلا لوكوتورب حاتفم وأ SNMP عمتجم ةلسلس وأ NTP حاتفم لثم

ةرفشم رورم ةملكو يلحم مدختسم نيوكت

username <local\_username> password <local\_password> encrypted

ةملك نكمي تلكش

enable password <enable\_password> encrypted

نيكمتلا عضول AAA ةقداصم نيوكت

ASA(config)#aaa authentication enable console LOCAL

#### ةبساحملاو ليوختلاو ةقداصملا

لوصولا نيمأتل ةيمهألا غلاب اًرمأ (AAA (ةبساحملاو ضيوفتلاو ةقداصملا لمع راطإ دعُي ةئيب (AAA) ةبس|حمل|و ضيوفتل|و ةقداصمل| لمع راطإ رفوي .ةكبشل| ةزهجأ يJإ يلعافتل| .ةكبشلا تاجايتحا ىلإ اًدانتسا اهصيصخت نكمي ةيلاع ةجردب نيوكتلل ةلباق

#### +TACACS ةقداصم

لباقم ةرادإلا يمدختسم ةقداصمل همادختسإ ASA ل نكمي ةقداصم لوكوتورب وه +TACACS لوكوتورب ربع ASA زاهج ىلإ لوصولI نييرادإلI نيمدختسملI ءالؤهل نكميو .ديعب AAA مداخ SSH وأ HTTPS وأ telnet وأ HTTP.

تاباسح مادختسا ىلع ةردقلا ،AAA ةقداصم معأ لكشب وأ +،TACACS ةقداصم رفوت ةكرتشم رورم ةملك ىلع دمتعت ال امدنع .ةكبش لوؤسم لكل ةيدرفلا نيمدختسملا .كيدل تايلوؤسملا ديدحت ىلع ةردقلا ىوقتو ةكبشلا نامأ نّسحتي،ةدحاو

الإ موقي ال ،كلذ عمو ؛+TACACS ـل ضرغلا يف هباشم لوكوتورب وه RADIUS لوكوتورب امأ +TACACS موقي ،لباقملا يف .طقف ةكبشلا ربع ةلسرُملا رورملا ةملك ريفشتب اذهلو .رورملا ةملكو مدختسملا مسا نم ًالك نمضتت يتلاو ،لماكلاب TCP ةلومح ريفشتب اموعدم +TACACS نوكي امدنع RADIUS ىلع +TACACS لوكوتورب مادختسإ لضقي ،ببسلا [ًاليصفت رثكأ ةنراقم ىلع لوصحلل RADIUSو +TACACS ةنراقم](https://www.cisco.com/c/en/us/support/docs/security-vpn/remote-authentication-dial-user-service-radius/13838-10.html) ىلإ عجرا .AAA مداخ لبق نم .<u>ن ي لوكوتورب ل</u>ا ني ذه نيمب

:يلاتلا لاثملل هباشم نيوكتب ASA Cisco زاهج ىلع +TACACS ةقداصم نيكمت نكمي

aaa authentication serial console Tacacs aaa authentication ssh console Tacacs aaa authentication http console Tacacs aaa authentication telnet console Tacacs

#### اهنم ققحتلاو ASA ةروص عيقوت

متي .يمقر عيقوت مادختساب ASA روص عيقوت نآلا متي ،جمانربلا نم 9.3.1 رادصإلا نم اءدب .ASA ديهمت دعب يمقرلا عيقوتلا نم ققحتلا

ASA-1/act(config)# verify flash:/asa941-smp-k8.bin !!!!!!!!!!!!!!!!!!!!!!!!!!!!!!!!!!!!!!!!!!!!!!!!!!!!!!!!!!!!!!!!!!!!!!!!!!!!!!!! !!!!!!!!!!!!!!!!!!!!!!!!!!!!!!!!!!!!!!!!!!!!!!!!!!!!!!!!!!!Done! Embedded Hash SHA-512: 0e707a0e45b1c7c5afa9ef4e802a273677a5e46f7e1d186292abe1154 Computed Hash SHA-512: 0e707a0e45b1c7c5afa9ef4e802a273677a5e46f7e1d186292abe1154 CCO Hash SHA-512: 1b6d41e893868aab9e06e78a9902b925227c82d8e31978ff2c412c18a Signature Verified

ASA(config)# verify /signature running Requesting verify signature of the running image... Starting image verification Hash Computation: 100% Done! Computed Hash SHA2: 2fbb0f62b5fbc61b081acfca76bddbb2 26ce7a5fb4b424e5e21636c6c8a7d665 1e688834203dfb7ffa6eaefc7fdf9d3d 1d0a063a20539baba72c2526ca37771c Get key records from key storage: PrimaryASA, key\_store\_type: 6 Embedded Hash SHA2: 2fbb0f62b5fbc61b081acfca76bddbb2 26ce7a5fb4b424e5e21636c6c8a7d665 1e688834203dfb7ffa6eaefc7fdf9d3d 1d0a063a20539baba72c2526ca37771c Returned. rc: 0, status: 1 The digital signature of the running image verified successfully ASA-1/act(config)# show software authenticity running Image type : Release Signer Information Common Name : abraxas Organization Unit : ASAv Organization Name : CiscoSystems Certificate Serial Number : 550DBBD5 Hash Algorithm : SHA2 512 Signature Algorithm : 2048-bit RSA Key Version : A

#### ةعاس لل ةينمزلا ةقطنملا نيوكت

clock timezone GMT <hours offset>

#### NTP نيوكت

دق ةيرورض ريغ ةمدخ يأ نكلو ،صاخ هجوب ةريطخ ةمدخ (NTP (ةكبشلا تقو لوكوتورب دعُي ال ردصم نيوكت مهملا نمف ،(NTP (ةكبشلا تقو لوكوتورب مادختسا مت اذإ .موجه هجتم لثمت قيقد تقو رفوت مزلي .ةبسانملا ةقداصملا مادختساو حيرص لكشب هب قوثوم تقو ةيئانجلا تاقيقحتلا ءانثأ لاحلا وه امك ،(ماظنلا ىلإ لوخدلا) syslog ضارغأل هب قوثومو ةلحرملا ةقداصم تاداهش ىلع دامتعالا دنع حجانلا VPN لاصتال كلذكو ،ةلمتحملا تامجهلل .ىلوألا

نيوكت مزلي ،(NTP) ةكٻشلا تقو لوكوتورب نيوكت دنع - ةينمزلا NTP ةقطنم • ناجهن كانه نوكي ام ًةداع .ةقدب ةينمزلا عباوطلا طبر نكمي ثيحب ةينمزلا ةقطنملا امهالوأ لثمتت .يملاعلا روضحلا تاذ ةكبش لل يف ةزهجأل قينمزلا ققطنملا نيوكتل تي قوت) (UTC) قسنملا يملاعلا تيقوتلا مادختساب ةكبشلا ةزهجأ عيمج نيوكت يف ةزەجأ نيوكت يف ىرخأل| ةقيىرطل| لثمتت امنيب .(اَقباس (GMT) يزكرمل| شتنىرج ] [id\_key [ address\_ip NTP مداخ لضفيو .ةيلحملا ةينمزلا ةقطنملا مادختساب ةكبشلا ردصم interface\_name ]

NTP لئاسر لدابتب اًنامض رفوت اهنإف ،NTP ةقداصم نيوكتب تمق اذإ - NTP ةقداصم • NTP رمألا مادختساب ةقداصملا نيكمتب مق .مهب قوثوملا NTP نارقأ نيب نيكمتب تمق اذإ .مداخلا اذهل مب قوثومل| حاتفمل| فرعم نييءتو ،Authentication حيحصلا هب قوثوملا حاتفملا مدختسأ اذإ الإ NTP مداخب لصتي ال ASA نإف ،ةقداصملا عضو يف authentication ntp رمألا مدختسأ ،NTP مداخ عم ةقداصملا نيكمتل .مزحلا يف .ماعل| نيءوكتل|

ASA(config)#ntp authenticate

#### (اهمادختسإ مدع لاح يف) DHCP مداخ ةمدخ

clear configure dhcpd no dhcpd enable <interface\_name>

 $\bullet$ معدي ال :ةظحال $\bullet$  ASA CDP.

#### مكحتلا ىوتسم ىلإ لوصولا ةمئاق

رماوألI هذه لثم ةطساوب ةفرعملI) عٻرملI ىلإ ةرادإلI رورم ةكرحل لوصولI يف مكحتلI دعاوق ىوتسم رايخ عم ةقبطملا لوصولا ةمئاق نم ىلعأ ةيقبسأ اهل (telnet وأ ssh وأ http لثم اهضفر مت اذإ ىتح لوخدلاب هذه اهب حومسملI ةرادإلI رورم ةكرحل حامسلI نكمي ،كلذل .مكحتلI .عبرملا ىلإ لوصولا ةمئاق ةطساوب حيرص لكشب

access-list <name> in interface <Interface\_name> control-plane

#### اسآ نم

.ASA ىلإ تافلملا لقن/خسنل اهمادختسإ نكمي يتلا تالوكوتوربلا يلي اميف

:حضاو صن

- FTP
- HTTP
- TFTP
- ةطسوتملاو ةريغصلا تاكرشلا •

:نمآ

- HTTPS
- .هيلإو SCP مداخ نم تافلملا لقنل SCP ليمع (SCP (نمآلا خسنلا ليمعل ASA معدي •

## رورملا ةكرح لالخ

### TCP لسلست مقر ةيئاوشع

هؤاشنإ مت رخآلاو ليمعلا ةطساوب هؤاشنإ مت امهدحأ :IS يماظن ىلع TCP لاصتا لك يوتحي الك يف رورملا ءانثأ ايئاوشع SYN TCP ب صاخلا IS بيترتب ASA موقي .مداخلا ةطساوب .رداصلاو دراولا نيهاجتالا

نم مجاهملا عنمت يمحملا فيضمل للبق نم "ةيمالسإل ةلودل" ميظنت ةيئاوشع نأ امك فاطتخإ امبرو ديدج ل|صتا ىلع لوصحلا لجأ نم ةيلاتلI "ةيمالسإلI ةلودلا" ىلع رانلI قالطإ .ةديدجلا ةسلجلا

ليبس ىلع .رمألا مزل اذإ ايئاوشع TCP ل يلوألI يلسلستJI مقرلI نييءت ليطعت نكمي :لاثملا

- الف ،ةيلوالا لسلستال ماقرا ةيئاوشعب اضيا موقي رخا يلخاد ةيامح رادج كانه ناك اذإ ةكرح ىلع رثؤي ال ءارجإلI اذه ناك نإو ىتح ،ءارجإلI اذهب مايقلل امهالك ةيامحلI ناردجل ةجاح .رورملا
- مدختست eBGP رئاظن تـناكو ،ASA لالخ نم eBGP ل ةددعتملI تاوطخلI مدختست تـنك اذإ 5.MD يرابتخالا عومجملا ةيئاوشعلا رسكي 5.MD
- تال|صت|لل ةيلسلستل| م|قرال| ذخ| مدع ASA نم بـلطتي WAAS زاهج انمدختسإ اذإ .يئاوشع لكشب

#### TTL صقانت

دنع هجوم ةوطخك رهظي ال ASA نأل ارظن IP سأر يف TTL ليلقت متي ال ،يضارتفا لكشب .Traceroute ءارجإ

#### dnsguard

عضو يف رمألا مادختساب اهنيكمت نكمي .مالعتسا لكل ةدحاو DNS ةباجتسإ ضرف .ماعلا نيوكتلا

ASA(config)#dns-guard

ءازجألا ةلسلس ةئزجت نم ققحتلا تايلمع نيوكت

يف fragment رمألا مدختسأ ،NFS عم قفاوتلI نيسحتو ةمزحلا ةئزجتل ةيفاضإ ةرادإ ريفوتل .ماعلا نيوكتلا عضو

fragment reassembly { full | virtual } { size | chain | timeout limit } [ interface ]

لوكوتوربلا صحف نيوكت

تانايب ةمزح يف IP ةنونع تامولعم جمدب موقت يتJJ تامدخلل صحفJJ تاكرحم رفوت مزلي .يكيمانيد لكشب ةنيءملا ذفانملا ىلء ةيوناثلا تاونقلا حتفت يتلا وأ ،مدختسملا راسملا ربع ةمزحلا ريرمت نم الدب قيمع ةمزح صحف ASA متي نأ تالوكوتوربلا هذه بلطتت عجرا .ةيلامجإلى ةيجاتنإلى علىع رثؤت نأ نكمملا نم صحفلا تاكرحم نإف اذهل ةجيتنو .عيرسلا ةقبط لوكوتورب صحف لوح ةيليصفت تامولعم ىلع لوصحلل <mark>ASA 9.4 نيوكت ليلد</mark> علإ .قي-طتل|

.رمألI اذه مادختساب ASA ىلع صحفJا نيككمت نكمي

policy-map <Policy-map\_name> class inspection\_default inspect <Protocol> service-policy <Policy-map\_name> interface <Interface\_name> (Per Interface) service-policy <Policy-map\_name> global (Globally)

.ماع لكشب ASA global\_policy enabled ل نوكي ،يضارتفا لكشبو

يداحألا ثبلل يسكعلا راسملا هيجوت ةداعإ نيوكت

ip verify reverse-path interface <interface\_name>

.ASA تادايز ىلع ASP طاقسإ دادع اذه ضرعي ،RPF صحف ببسب رورملا ةكرح طاقسإ دنع

<#root>

ASA(config)# show asp drop

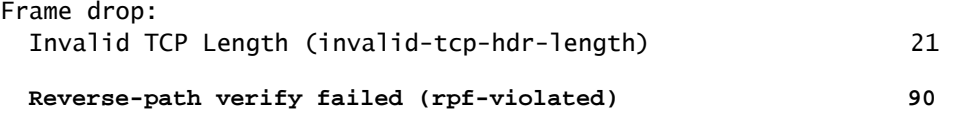

// Check Reverse path statistics

ASA(config)# sh ip verify statistics

**interface inside: 11 unicast rpf drops**

**interface outside: 79 unicast rpf drops**

ديدهتلا فاشتكا

اهمهفو تامجهلا ديدحتل ةيرورضلI تاودألI ةيامحلI رادج يلوؤسمل تاديدهتلI فاشتكا رفوي دمتءت ،كلذب مايقللو .ةيلخادلا ةكبشلل ةيساسألا ةينبلا ىلإ مەلوصو لبق اهفقوتو نء ديزمب اهفصو دري يتال ،ةفالتخمل اتاءاصحإلاو ةلغشملا لماوعلا نم ددع ىلء ةزيملا هذه .ماسقألا هذه يف ليص فتلا

لوح يليصفت حرش ىلع لوصحلل <u>اهنيوكتو ASA تاديدهت فاشتكا ةفيظو</u> ىلإ عجرا .ASA ىلع تاديدهتلا فاشتكا

تابنلا ملء حشرم

تاباجتسالاو (DNS) ل|جمل| مس| مداخ تابلط ةبقارمب BotNet رورم ةكرح ةيفصت لماع موقي نم ققحتلا متي ،DNS ةباجتسإ ةجلاعم دنع .ةيجراخلا DNS مداوخو نييلخادلا DNS ءالمع نيب كانه ناك اذإ .ةفورعملا ةراضلا تالاجملا تانايب ةدعاق لباقم ةباجتسالاب نرتقملا لاجملا .DNS ةباجتسإ يف دوجوملا IP ناونع ىلإ ةيفاضإ رورم ةكرح يأ رظح متي ،قباطت

فاشتكا نكمي .فورعم ريغ فيضم ىلع اهتيبثت مت ةراض جمارب يه ةراضلا جماربلا ماقرأ وأ رورملا تاملك) ةصاخ تانايب لاسرإ لثم ةكبشلا طاشن لواحت يتلا ةراضلا جماربلا رورم ةكرح ةيفصت لماع ةطساوب (ةصاخ تانايب وأ حيتافملا تابرض وأ نامتئالا تاقاطب ةيفصت لماع ققحتي .فورعم ئيس IP ناونعب لاصتالا راضلا جمانربلا أدبي امدنع Botnet ءامسأ نم ةيكيمانيد تانايب ةدعاق لباقم ةرداصلاو ةدراولا تالاصتالا نم Botnet رورم ةكرح طاشن يأ ليجستب موقي مث ،(ةروظحملا ةمئاقلا) ةفورعملا ةئيسلا IP نيوانعو تالاجملا .هرظح وأ بيرم

ب كرايتخإ نم ناونع ةمئاق ديقي عم يكرح تايطعم ةدعاق cisco لا تقحلأ اضيأ عيطتسي تنأ ةيكيمانيدلا تانايبلا ةدعاق تناك اذإ .ةروظحم يكيتاتسإ نكاس ةمئاق ىلإ مەتفضأ يف ايودي اهل|خدإ كنكمي ،ةدرسم اهرظح نكمي ال هنأ دقتعت ةروظحم ةمئاق نيوانع نمضتت ،syslog لئاسر ءاشنإب موقت اهب حومسملI ةمئاقلI نيوانع لازت ال .اهب حومسم ةتباث ةمئاق ن وكت عجار .ةيمالءإ اهنإف ،طقف ةروظحملا ةمئاقلل syslog لئاس فدهتست كنأل نكلو .ةيليصفت تامولعم ىلع لوصحلل <u>Botnet رورم ةكرح ةيفصت لماع</u>

ةلصتملا ريغ ةيعرفلا تاكبشلل ARP ل تقؤملا نيزختلا ةركاذ تافاضإ

ةلصتملا ريغ ةيعرفلا ةكبشلل IP نيوانعل ARP ىلإ يضارتفا لكشب ASA بيجتسي ال IP ةيعرفلا ةكبشلا سفن ىلإ يمتني ال ASA ىلع IP NAT ناونع كيدل ناك اذإ .ةرشابم ل ليكولل ARP ىلإ ASA ىلء ل مصتملا ريغ ARP ل حامسلا نيكمت كنكميف ،ASA ةهجاول للعوام

arp permit-nonconnected

ل قفدت∪او مداخلا نم تانايبلا قفدت ةزهجأ ىلع حيحصلا هيجوتلا نوكي نأب امئاد ىصوي .قباسلا رمألا نيكمت نود لمعلل NAT

ةبقارملاو ليجستلا

SNMP نيوكت

رشن نيمأت لجأ نم اهمادختسإ نكمي يتال قرطلا نم ديدعلا يلء ءوضل مسقل اذه طلسي لكشب SNMP لوكوتورب نيمأت متي نأ ةياغلل مهملا نم .ASA ةزهجأ لخاد SNMP لوكوتورب هذه اهلالخ نم رمت يتلل ةكبشلا ةزهجأو ةكبشلا تانايب نم لك ةيرس ةيامح لجأ نم حيحص نم ةورث SNMP لوكوتورب كل رفوي .اهرّفوتو تانايبلا كلت لماكت لجأ نمو تانايبلا نيراضلا نيمدختسملا نم تامولعملا هذه ةيامح نكمي .ةكبشلا ةزهجأ ةلاح لوح تامولعملا .ةكبشلا دض تامجه ذيفنتل تانايبلا هذه نم ةدافتسالا يف نوبغري نيذلا

SNMP عمتجم لسالس

لوصولا ،لوصولا دييقتل ASA زاهج ىلع اهقيبطت متي رورم تاملك يه عمتجملا لسالس نكمي .زاهجلا ىلع SNMP تانايب ىلإ ،ءاوسلا ىلع ةباتكلاو ةءارقلل لوص ول|و طقف ةءارقلل تسيفل اهنأ نامضل ،رورملا تاملك عيمج عم ل|حلا وه امك ،ةيانعب هذه عمتجملا لسالس رايتخإ نامأ تاسايسل اقفوو ةمظتنم ةينمز لصاوف ىلع عمتجملا لسالس رييغت نكمي .ةهفات ري يغتب ةكبش لوؤسم موقي امدنع لسالسلا ري يغت نكمي ،لاثملا ليبس ىلع .ةكبشلا .ةكرشلا كرتب وأ راودألا

SNMP ةءارق لوصو نيكمت

snmp-server host <interface\_name> <remote\_ip\_address>

SNMP تامئالم نيكمت

snmp-server enable traps all

Syslog نيوكت

ثادحأ طبر نكمملا نم لءجي اذهو .دعب نع syslog مداخ ىلإ ليجستلI تامولءم لاسرإب ىصوي .ةيلعاف رثكأ لكشب ةكبشلا ةزهجأ ربع اهتعجارمو نامألاو ةكبشلا

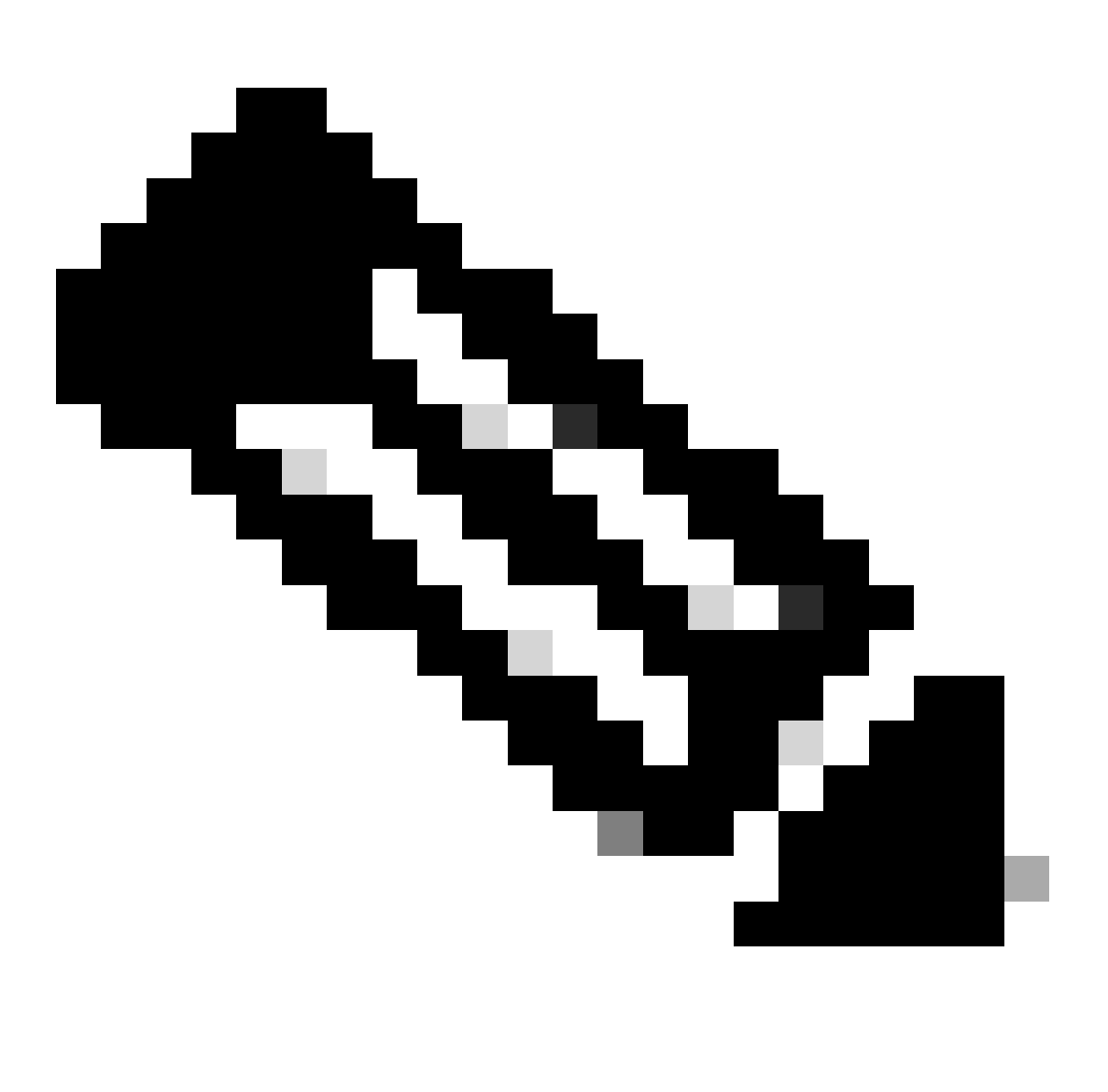

صن يفو UDP ةطساوب هب قوثوم ريغ لكشب syslog لئاسر لاسرإ متي :ةظحالم .حضاو

ليبس ىلع) ةرادإلا رورم ةكرحل ةكبشلا اهلمحتت ةيامح هجوأ يأ نوكت نأ نكمي ،ببسلا اذهلو .syslog رورم ةكرح نيمضتل ةعسوم (يددرتلا قاطنلا جراخ لوصولا وأ ريفشتلا ،لاثملا :ASA نم ةهجولا هذه ىلإ اهلاسرإ متيل تالجسلا نيوكت نكمي

- ASDM
- ادصم •
- ضيمو •
- ينورتكلإلا ديربلا •
- FTP مداخ •
- تامئالمك SNMP مداخ •
- Syslogs مداخ •

```
مكحتلا ةدحو ليجست ةروطخ ىوتسم نيوكت
```
logging console critical

عضو يف syslog مداخ ىلإ syslog عيمج لاسرإ نكمي .TCP ىلإ ةدنتسملا syslog اضيأ رفوتي .TCP لوكوتورب ةلاح يف ريفشتلا عضو يف وأ يداعلا صنلا

يداع صن

logging host interface\_name syslog\_ip [ tcp/ port

رّفشم

logging host interface\_name syslog\_ip [ tcp/ port | [ ةنمآ[

.ةديدجلا تالاصتالا عيمج ضفر نكمي ،syslogs مداخ مادختساب TCP لاصتا ءاشنإ رذعت اذإ .hostdown-allowed logging رمألا لاخدإ لالخ نم يضارتفالا كولسلا اذه رييغت كنكمي

لجسلا لئاسر يف ةينمزلا عباوطلا نيوكت

مهملا نم .ةكبش لا ةزهجأ ربع ثادحأل طبر ىلع ليءست لل ةينمزل عباوطل نيوكت كدعاسي تانايب طبر ةيناكمإ نامضل ليجستلل قستمو حيحص ينمز عباط نيوكت ذيفنت .لۍجست ل

logging timestamp

[.syslog ASA نيوكت لاثم](https://www.cisco.com/c/en/us/support/docs/security/pix-500-series-security-appliances/63884-config-asa-00.html) ىلإ عجرا ،syslog ب ةقلعتم ةيفاضإ تامولعم ىلع لوصحلل

NetFlow نيوكت

،tracebackو ةكبشلا رورم ةكرح ىلع ةعرسب فرعتلا ىلإ جاتحت امٻر ،نايحألا ضعب يفو ةيؤر ةيناكمإ NetFlow رفوي نأ نكمي .فيعضلا ةكبشلا ءادأ وأ ثدحلا ةباجتسا ءانثأ ًةصاخو مادختساب NetFlow ذيفنت نكمي ،كلذ ىلإ ةفاضإلابو .ةكبشلا ىلع رورملا تاكرح عيمجل .ىدملI ةليوط هيجوتبو يئاقلتلI ليلحتلI ريفوت اهنكمي يتلI عيمجتلI تاودأ

NSEL ل ASASM و ASA ذيفنت تايلمع رفوت 9. رادصإلا NetFlow تامدخ ASA Cisco معدي ثادحأ ىلإ ريشت يتلا تالجسلا ريدصتب موقت ةلاحلا نع ةربعم IP قفدت بقعت ةقيرط ةعبتتملا تاقفدتال رمت ،ةلاحل ددحي يذل قفدتال بقعت يف .طقف قفدتال ي ف قموم  $\sim$ ةلاح لوح تانايبلا ريدصتل NSEL ثادحأ مادختسإ متي .ةلاحلا تارييغت نم ةلسلسب .ةلاحلا ري يغت يف ببست يذل اثدحل اةطساوب اهليغشت متيو قفدتلا

ىلع NetFlow لوح تامولعملا نم ديزم ىلع لوصحلل <u>Cisco ASA NetFlow ذيف $\rm \ddot{\rm u}$ د ىلإ عجرا S</u> ASA:

## نيوكتلا نيمأت

نيوكتلا يف رورملا تاملك

config-running ضرعلا فشكي ال . ةمهبم وأ ةرفشم امإ حيتافملاو رورملا تاملك عيمج نوكت .ةيلعفلا رورملا تاملك

متيس .ASA ىلع ةداعتسالا/يطايتحالا خسنلل هذه ةيطايتحالا ةخسنلا مادختسإ نكمي ال more رمألا مادختساب ةداعتسالا ضارغأل همادختسإ متي يذلا يطايتحالا خسنلا ءارجإ رورم ةرابع مادختساب ASA نيوكت رورم تاملك ريفشت نكمي .system:running-config .ةيليصفت تامولعم ىلع لوصحلل <u>رورملI ةملك ريفشت</u> عجار .ةيساسأ

ةمدخلا رورم ةملك دادرتسإ

ىلإ لوصولا ليطعتو رورملا ةملك دادرتسإ ةيلآ ليطعت ىلإ اذه ليطعت يدؤي نأ نكمي ةيسنملا وأ ةدوقفملا رورملا تاملك نم دادرتسالل ةديحولا ةليسولا نوكت دق .ROMMON .ROMMON لالخ نم روصلاو نيوكتلا تافلم كلذ يف امب تافلملا ةمظنأ عيمج حسم يه ةداعتسال ةيلآ ىلء لوصحلاو كب صاخلا نيوكتلل يطايتحإ خسن ةيلمع ءارجإ كنكمي .ROMMON رماوأ رطس نم روصلا

اهحالصإو ءاطخألا فاشكتسا

.اهحالصإو ءاطخألا فاشكتسأ لوح تامولعم رفوتت ال

ةمجرتلا هذه لوح

ةي الآلال تاين تان تان تان ان الماساب دنت الأمانية عام الثانية التالية تم ملابات أولان أعيمته من معت $\cup$  معدد عامل من من ميدين في عمرية أن على ميدين في المعامل م امك ققيقا الأفال المعان المعالم في الأقال في الأفاق التي توكير المالم الما Cisco يلخت .فرتحم مجرتم اهمدقي يتلا ةيفارتحالا ةمجرتلا عم لاحلا وه ىل| اًمئاد عوجرلاب يصوُتو تامجرتلl مذه ققد نع امتيلوئسم Systems ارامستناء انالانهاني إنهاني للسابلة طربة متوقيا.